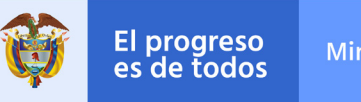

Mincomercio

## INSTRUCTIVO ACTUALIZACIÓN DE DATOS CLIENTES INM

al is

GIB

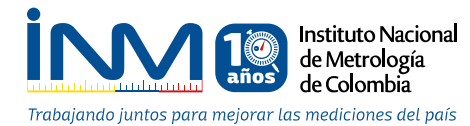

n<sub>o</sub>

*<u>*Gerhardt</u>

**Actualizar tus datos solo te tomara unos minutos, solo debes ingresar al portal Servicios en Línea. Si eres persona natural o jurídica sigue los siguientes pasos para realizar el proceso de actualización de información:**

## **Paso 1**

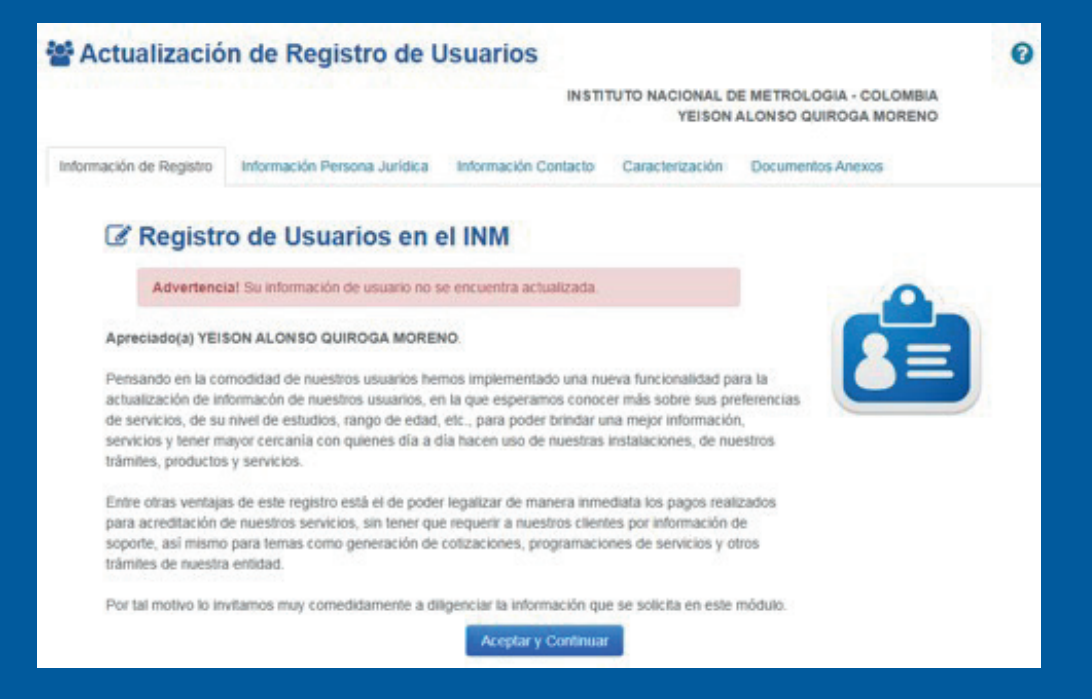

Ingresa a *[Servicios en Línea.](http://servicios.inm.gov.co/portal/RegistroUsuarios.php)*

Recuerda que debes ingresar con tu usuario y contraseña para llevar a cabo la actualización de datos.

Una vez hayas ingresado el sistema te arrojara una alerta indicando que tu información se encuentra desactualizada.

Procede a leer la información y acepta los términos para continuar con el proceso.

# **Registro de usuario**

La plataforma te direccionara a la sección de "Registro de usuario".

Allí debes seleccionar el tipo de persona en la que deseas actualizar la información.

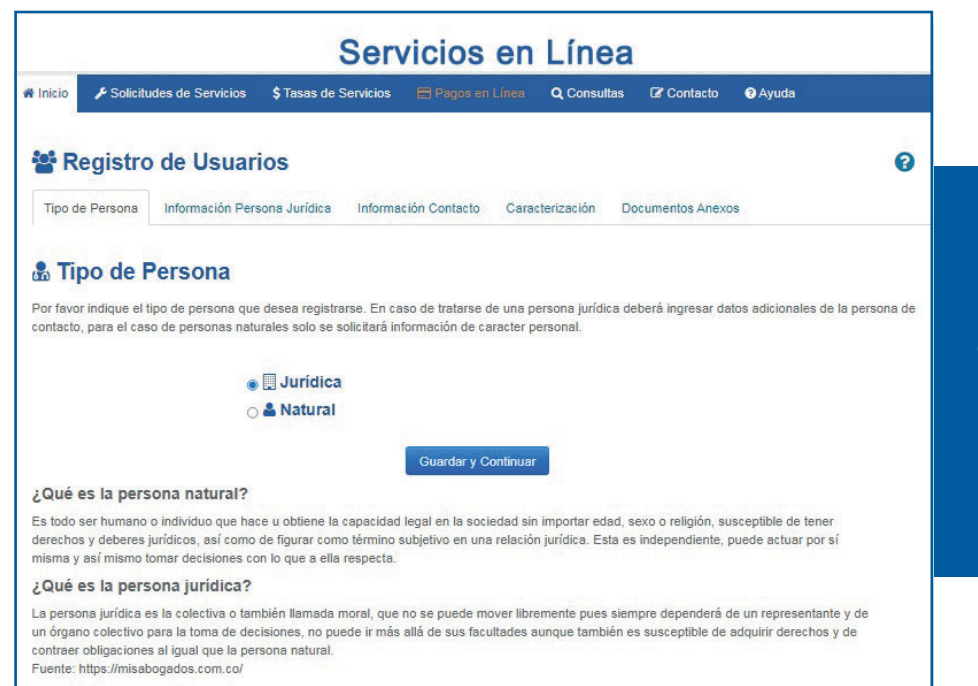

**Paso 2**

En caso de tratarse de una persona jurídica deberás ingresar datos adicionales de la persona de contacto, para el caso de personas naturales solo se solicitará información de carácter personal.

### **ACTUALIZACIÓN DE INFORMACIÓN PERSONA NATURAL Y JURÍDICA**

Cuando estés en la sección de captura de datos verifica que la información suministrada en el aplicativo se encuentre completa. Si en los últimos meses se presentó cambios en la organización respecto a representante legal, dirección, teléfonos o persona de contacto procede a actualizar la información.

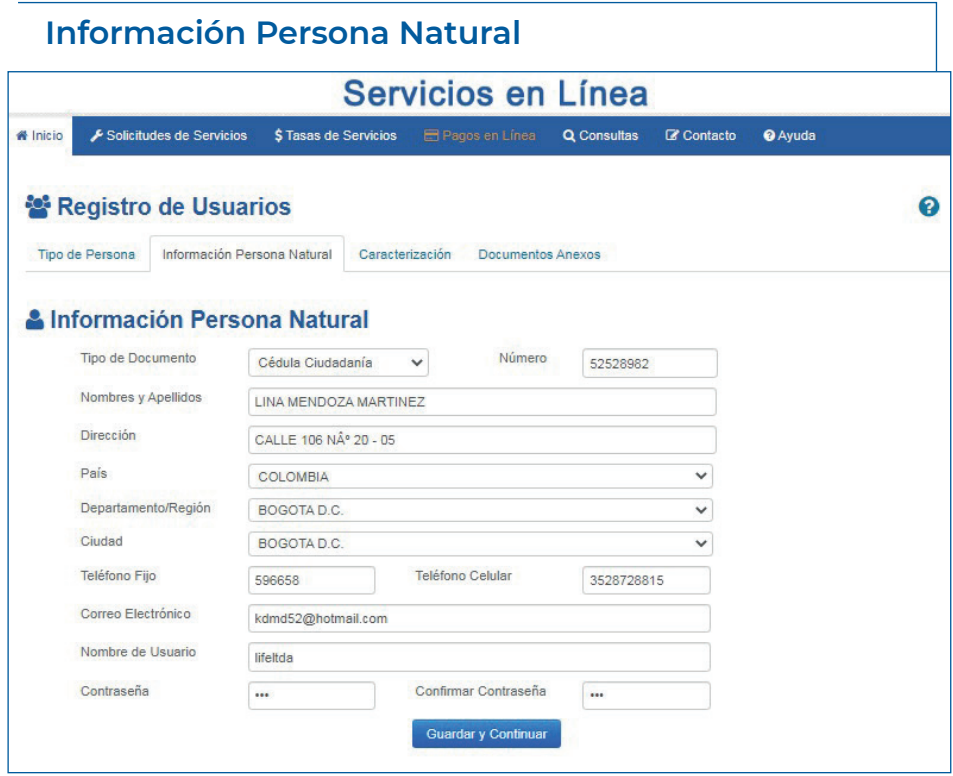

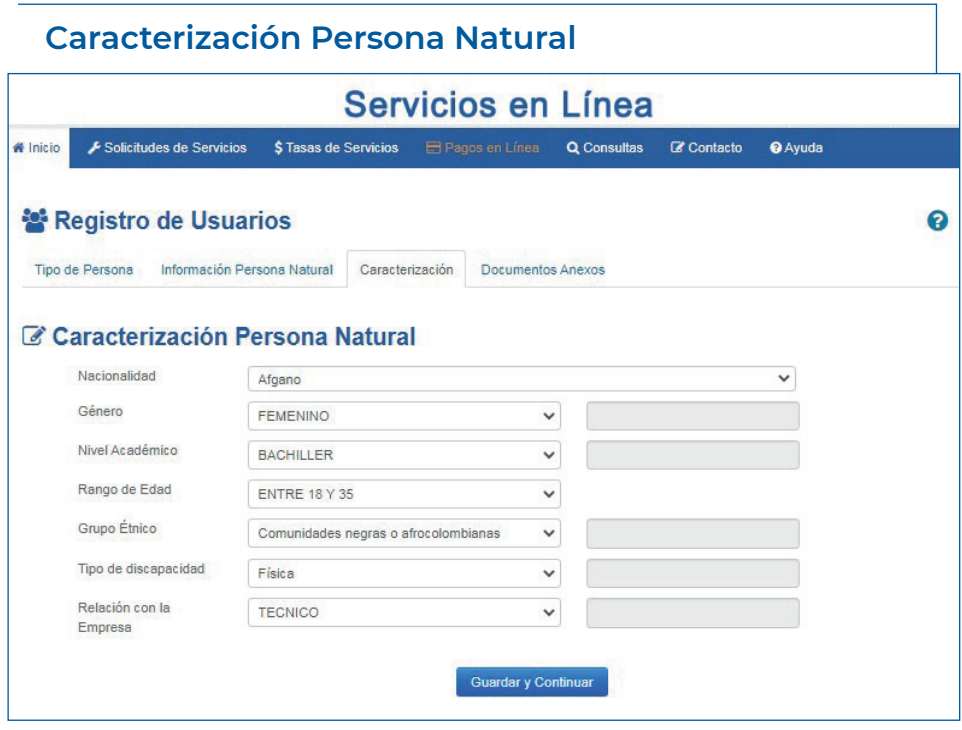

# **2. PERSONA JURÍDICA**

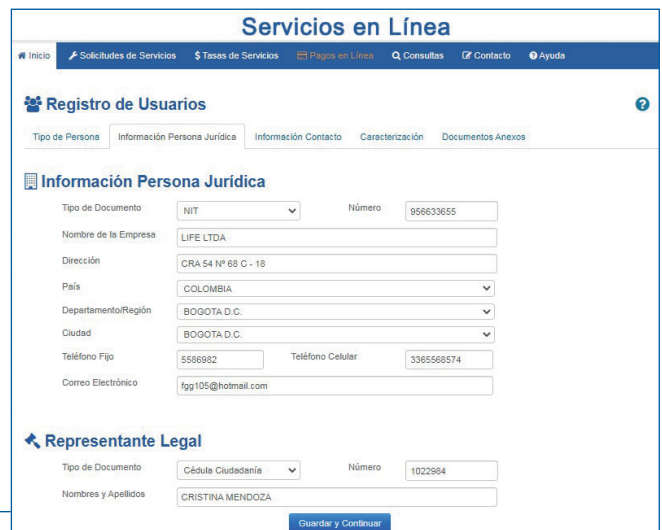

#### **Información Persona Jurídica**

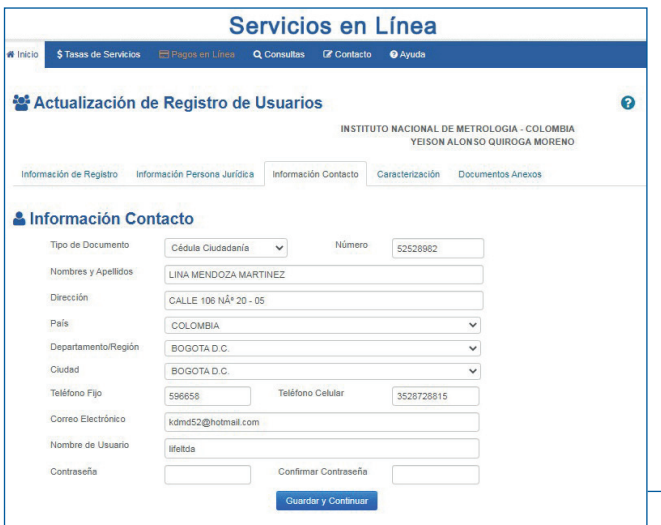

#### **Información de contacto**

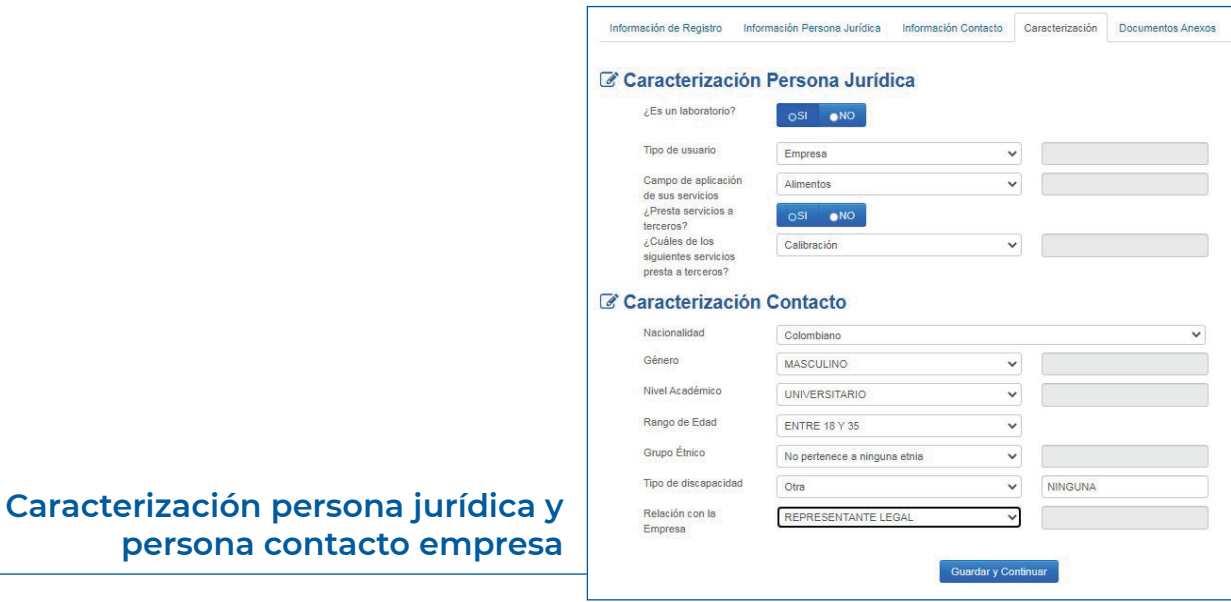

#### **Documentos Anexos**

(aplica para persona natural y jurídica)

Para finalizar el proceso de actualización de información de manera exitosa ten a la mano una copia digital del documento de identidad si eres persona natural, si eres persona Jurídica, documento de identidad del representante legal de la empresa y Rut.

#### *C***n** Documentos Anexos

Por favor registre los documentos de soporte del registro de usuario. Esta documentación es necesaria para poder realizar los diferentes trámites ante la entidad, tales como validación pagos por conceptos de servicios, certificaciones de contratación y otros.

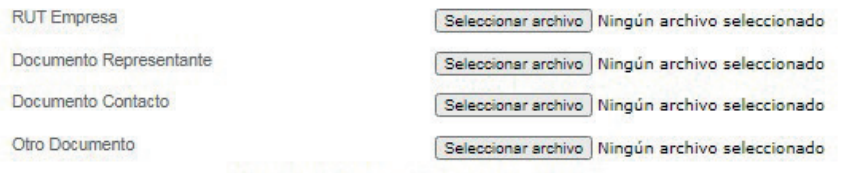

No se han adjuntado archivos para este registro

#### **Términos y Condiciones**

El Instituto Nacional de Metrología -- INM, en cumplimiento de la Ley 1581 de 2012, el Decreto Reglamentario 1377 de 2013 y demás normas concordantes, es responsable del tratamiento de sus datos personales, de esta manera lo invitamos a conocer la Política para el Tratamiento de los Datos Personales la cual puede ser consulta AQUI.

Los datos personales que el Instituto Nacional de Metrología recolecte serán utilizados en desarrollo de actividades propias de la entidad, dar a conocer los servicios ofrecidos, invitaciones a la comunidad, evaluar la calidad de los servicios por cada dependencia, realizar notificaciones e informes de trámites específicos o respuestas a consultas realizadas por la comunidad y que guarden relación con la función del INM.

Usted como titular, tiene derecho a actualizar, rectificar y conocer el uso que se ha dado a sus datos personales, adicionalmente, podrá solicitar prueba de la autorización otorgada, y en los casos en que sea precedente revocar la autorización.

En caso de que usted como titular desee presentar una consulta, reclamo o petición correspondiente al tratamiento de sus datos personales, puede contactarnos al correo electrónico contacto@inm.gov.co, en la Av. Carrera 50 No. 26 -55 Int. 2 - CAN (Bogotá) o mediante la línea telefónica 2542222

En nombre de la organización que usted representa, ¿autoriza la publicación de la información de su organización (aquí señalada) como resultado de búsquedas?

Acepto Términos y Condiciones

**Finalizar Registro** 

# **¡Recuerda!**

Que con la actualización de datos podrás recibir invitaciones a eventos e información privilegiada del sector; además tendrás la información y documentación al día de tu organización.